# AMSISNET

### 財產資訊管理網頁系統

### 使用手冊

## 中華民國 104 年 08 月

第一章

1-1 登入財產單據登打畫面

【主計室網路請購系統】→【列印】。

主計室網路請購系統(圖 1-1-1),針對實支核銷的案件,會出現財物定義說明畫面(圖 1-1-2),可依照說明文字,選擇資料登打窗口,並列印出財產相關單據。會計科目 若屬於財產科目(會計科目為 1341、1351、1361)者,須填列完財產增加申請單 或無形資產增加申請單,方可列印核銷單據。

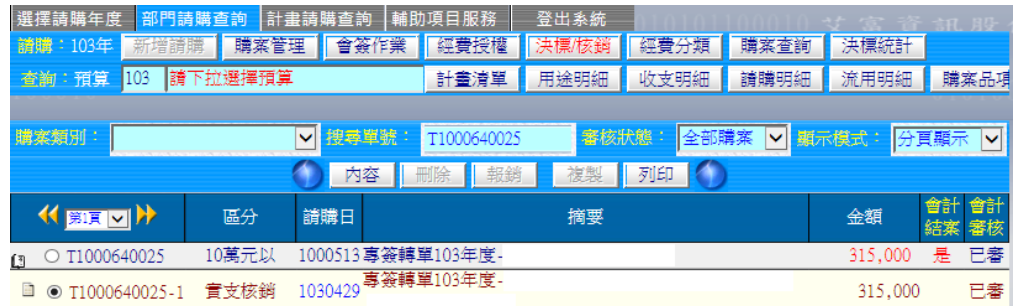

#### (圖 1-1-1 主計室網路簽證畫面)

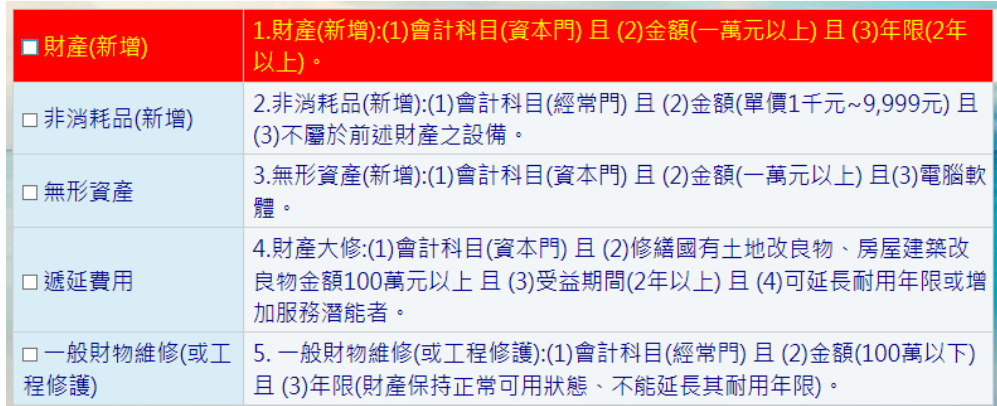

(圖 1-1-2 財物定義說明)

1-2 財產增加單、非消耗品增加單、無形增加單

財物定義說明畫面,勾選【財產(新增)】、【非消耗品(新增)】或【無形資產】,會 出現新增人員登打書面(圖 1-2-1),點選箭頭可下拉選項選取人員,亦可於第二空 格直接登打搜尋,點選【編輯】會跳出新增瀏覽書面(圖 1-2-2),點選右下角【新 增】會跳出增加單編輯書面(圖 1-2-3),點選【新增】可於財產明細上方反白的欄 位中輸入相關資訊,【\*】代表必填欄位,【使用部門】欄位選到所指定的【使用部 門】後,系統將會開放相關的【保管人員】、【使用人員】,一張增加單中只能指定 一個部門,若遇到使用部門不同時,須分別填製增加單,【存置地點】欄位可以依 關鍵字做模糊搜尋,【財產編號】此欄位按下滑鼠右鍵,系統會自動帶出財物標準 分類表(圖 1-2-4)。

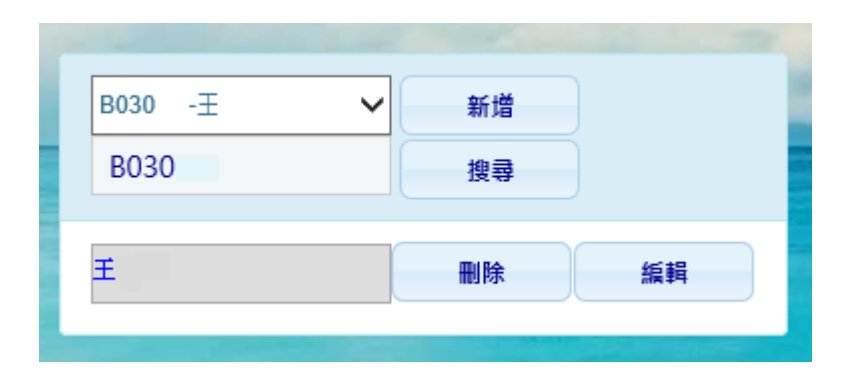

(圖 1-2-1)

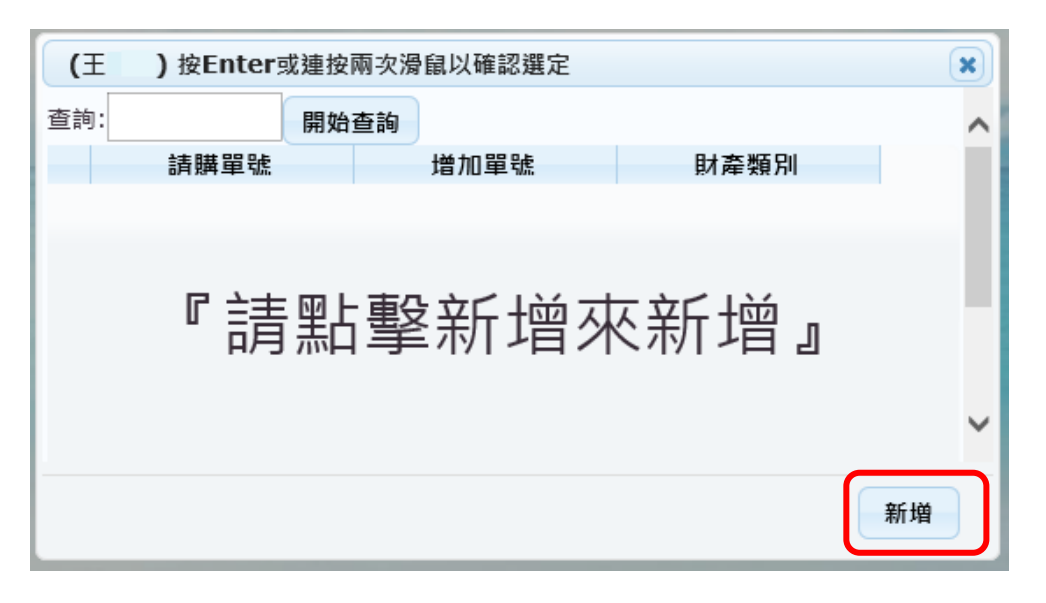

#### 第 3 頁,共 11 頁 (圖 1-2-2)

| 增加單號  | P3104070800001 |    |    |      |    |      |       | 申請日期 2015-7-8 |    |      | 請購單號   |   |    |    |    |    |              | 請購總價      | Ō    |  |       |                              |
|-------|----------------|----|----|------|----|------|-------|---------------|----|------|--------|---|----|----|----|----|--------------|-----------|------|--|-------|------------------------------|
| 財產編號  |                |    |    |      | 年  |      | 限     |               |    |      | 財產名稱   |   |    |    |    |    |              | 財產別名      |      |  |       |                              |
| 廠牌型式  |                |    |    |      | *數 |      | 量。    |               |    |      | 備      | 註 |    |    |    |    |              |           |      |  |       |                              |
| *使用部門 |                |    |    |      |    |      | *存置地點 |               |    |      | *使用人員  |   |    |    |    |    | $\checkmark$ | *保管人員     |      |  |       | $\overline{\mathbf{v}}$      |
| 財產明細  | 編輯             | 新增 |    |      | 刪除 |      | 存権    |               | 取消 | 複製   | 連結請購明細 |   |    | 列印 |    | 離開 |              | 財產明細總價    | ō    |  |       |                              |
| 財產編號  |                | 年限 |    | 財産名稱 |    |      |       | 財產別名          |    | 廠牌型式 | 數量     |   | 單價 |    | 總價 |    |              | 使用部門 保管人員 | 存置地點 |  |       | 備                            |
|       |                |    |    |      |    |      |       |               |    |      |        |   |    |    |    |    |              |           |      |  |       |                              |
|       |                |    |    |      |    |      |       |               |    |      |        |   |    |    |    |    |              |           |      |  |       |                              |
|       |                |    |    |      |    |      |       |               |    |      |        |   |    |    |    |    |              |           |      |  |       |                              |
|       |                |    |    |      |    |      |       |               |    |      |        |   |    |    |    |    |              |           |      |  |       |                              |
|       |                |    |    |      |    |      |       |               |    |      |        |   |    |    |    |    |              |           |      |  |       |                              |
|       |                |    |    |      |    |      |       |               |    |      |        |   |    |    |    |    |              |           |      |  |       |                              |
| ∢     |                |    |    |      |    |      |       |               |    |      |        |   |    |    |    |    |              |           |      |  |       | $\left\langle \right\rangle$ |
| 經費明細  | 编辑             |    | 新增 |      |    |      | 刪除    |               |    |      |        |   |    |    |    |    |              |           |      |  |       |                              |
| 科目代碼  |                |    |    |      |    | 計畫代碼 |       |               |    |      |        |   |    | 單價 |    |    |              |           |      |  | 請購案案號 |                              |
|       |                |    |    |      |    |      |       |               |    |      |        |   |    |    |    |    |              |           |      |  |       |                              |
|       |                |    |    |      |    |      |       |               |    |      |        |   |    |    |    |    |              |           |      |  |       |                              |
|       |                |    |    |      |    |      |       |               |    |      |        |   |    |    |    |    |              |           |      |  |       |                              |
|       |                |    |    |      |    |      |       |               |    |      |        |   |    |    |    |    |              |           |      |  |       |                              |
|       |                |    |    |      |    |      |       |               |    |      |        |   |    |    |    |    |              |           |      |  |       |                              |

(圖 1-2-3)

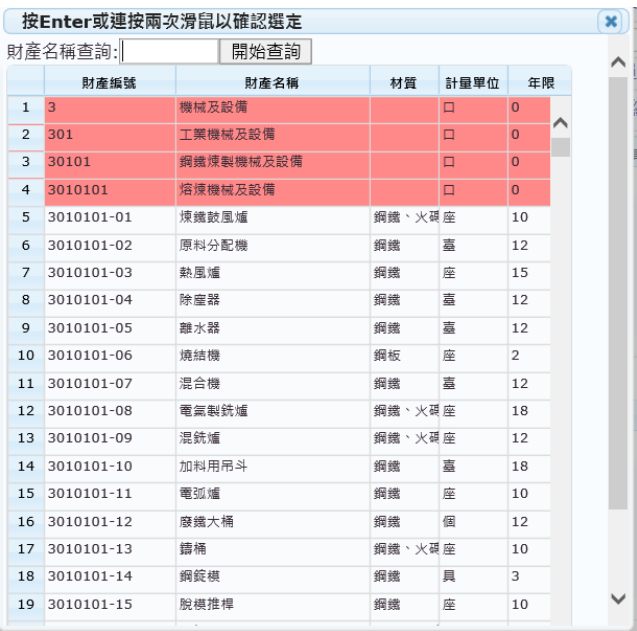

(圖 1-2-4 財物標準分類表)

點選【存檔】後,資料將帶入【財產明細】區(圖 1-2-5),可點選【經費明細】區 中的【新增】(圖 1-2-6),進行相關經費資訊的編輯,【科目代碼】可直接下拉選擇 (圖 1-2-7),【計畫代碼】按下滑鼠右鍵,會出現計畫代碼表(圖 1-2-8),可依照代碼 或者中文作模糊比對搜尋,【單價】為必填欄位,【請購案案號】若此財產是由不 同經費所購買,可於此欄位中輸入另一張請購案號,輸入完成後,點選【存檔】, 按下【關閉】,確認資料無誤,即可點選【存檔】,並【列印】增加單申請單(圖 1-2-9)。

第 4 頁, 共 11 頁

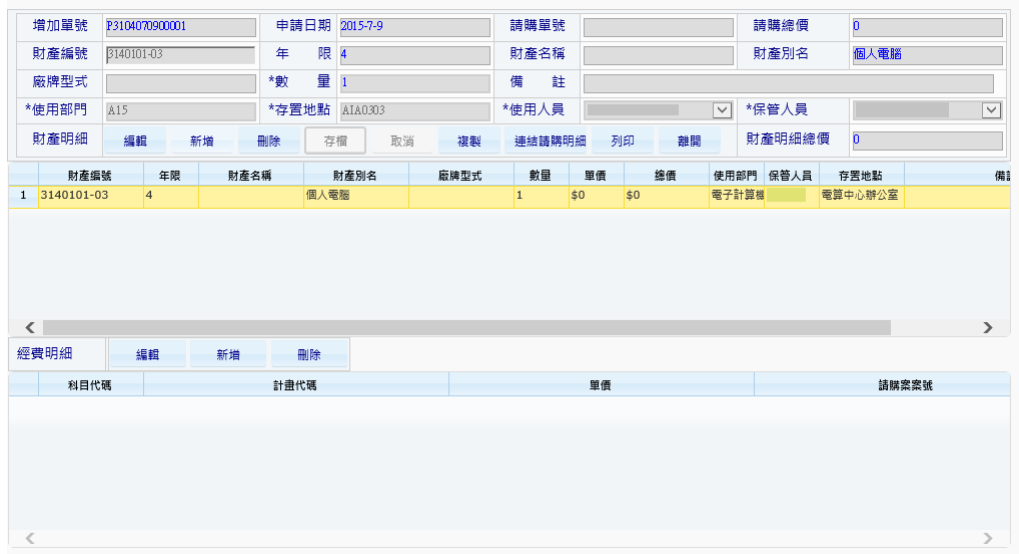

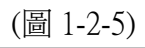

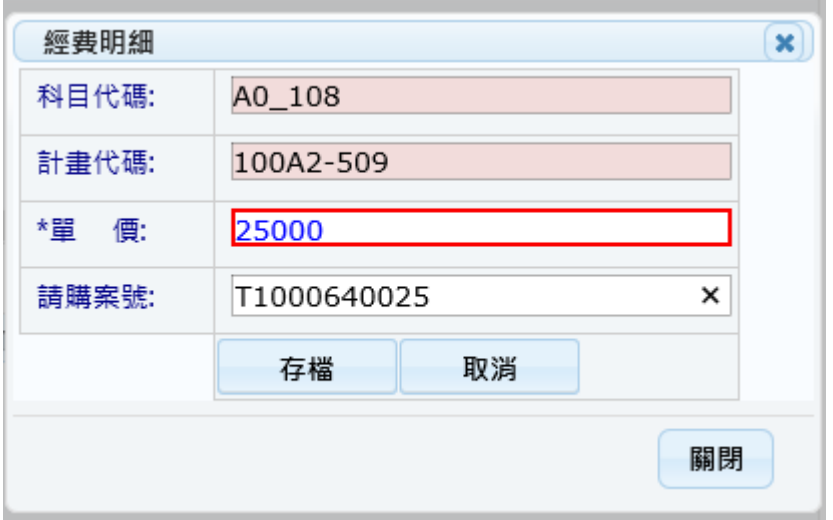

(圖 1-2-6 經費明細新增畫面)

| 列丘 |     |        | 按Enter或連按兩次滑鼠以確認選定 | × |
|----|-----|--------|--------------------|---|
|    | 查詢: |        | 開始查詢               |   |
|    |     | 科目代碼   | 科目名稱               |   |
|    | 11  | A0_103 | 推廣教育計劃經費(預算內A)     |   |
| 4  | 12  | A0 104 | 場地設備或雜 項經費(預算內A)   | × |
| 栽  | 13  | A0_105 | 捐贈款或受贈財產(預算內A)     |   |
|    | 14  | A0_107 | 教育部補助經費(預算內A)      |   |
| 計  | 15  | A0_108 | 國科會補助經費(預算內A)      |   |
| *i | 16  | A0 109 | 其他委辦計劃經費(預算內A)     |   |
|    | 17  | A0_301 | 撥入及揭贈(預算內A)        |   |
| 詿  | 18  | A1_101 | 學校經費(本年執行預算)預算外    |   |
|    | 19  | A1_102 | 建教合作計劃 經費(預算外B)    |   |
|    | 20  | A1_103 | 推廣教育計劃 經費(預算外B)    |   |
|    | 21  | A1 104 | 場地設備或雜 項經費(預算外B    |   |
|    | 22  | A1_105 | 揭贈款或受贈財產(預算外B)     |   |
|    | 23  | A1 106 | 投資收益經費(預算外B)       |   |
|    | 24  | A1_107 | 教育部補助經費(預算外B)      |   |
|    | 25  | A1_108 | 國科會補助經費(預算外B)      |   |
|    | 26  | A1 109 | 其他委辦計劃經費(預算外B)     |   |

(圖 1-2-7 科目代碼)

|               | 按Enter或連按兩次滑鼠以確認選定 |                       |      |                                               |      |   | $\pmb{\times}$ |
|---------------|--------------------|-----------------------|------|-----------------------------------------------|------|---|----------------|
|               | 編號杳詢:              |                       | 開始查詢 | 中文杳詢:                                         | 開始查詢 |   |                |
| 計畫清單          |                    |                       |      |                                               |      | ٥ |                |
|               | 計畫代碼               |                       |      | 計畫名稱                                          |      |   |                |
| $\mathbf{1}$  | 100AO088           |                       |      | 泰琩科技股份有限公司進行相關建築工程材料產業應用計畫                    |      | ୵ |                |
| $\mathcal{P}$ | 100B0103           |                       |      | 新式奈米複合鍍膜技術開發多功能光電感測元件13                       |      |   |                |
| 3             | 100B0103-1         |                       |      | 新式奈米複合鍍膜技術開發多功能光電感測元件23                       |      |   |                |
| 4             | 100B0103-2         |                       |      | 新式奈米複合鍍膜技術開發多功能光電感測元件33                       |      |   |                |
| 5             | 100B0103M          | 新式奈米複合鍍膜技術開發多功能光電感測元件 |      |                                               |      |   |                |
| 6             | 100B0104           |                       |      | 以石墨烯结合奈米碳管製作電晶體通道於感測器之應用13                    |      |   |                |
| 7             | 100B0104-1         |                       |      | 以石墨烯结合奈米碳管製作電晶體通道於感測器之應用23                    |      |   |                |
| 8             | 100B0104-2         |                       |      | 以石墨烯结合奈米碳管製作電晶體通道於感測器之應用33                    |      |   |                |
| Q             | 100B0104M          |                       |      | 以石墨烯结合奈米碳管製作電晶體通道於感測器之應用                      |      |   |                |
| 10            | 100B0105           |                       |      | 過渡性金屬氧化物奈米結構製備與硫屬化合物之單晶成長及其特性研究13             |      |   |                |
| 11            | 100B0105-1         |                       |      | 過渡性金屬氧化物奈米結構製備與硫屬化合物之單晶成長及其特性研究23             |      |   |                |
| 12            | 100B0105-2         |                       |      | 過渡性金屬氧化物奈米結構製備與硫屬化合物之單晶成長及其特性研究33             |      |   |                |
| 13            | 100B0105M          |                       |      | 過渡性金屬氧化物奈米結構製備與硫屬化合物之單晶成長及其特性研究               |      |   |                |
| 14            | 100B0108           | 利用快速磁振頻譜影像測量肝臟脂肪含量13  |      |                                               |      |   |                |
| 1.5           | 100B0108-1         | 利用快速磁振頻譜影像測量肝臟脂肪含量23  |      |                                               |      |   |                |
| 16            | 100B0108-2         | 利用快速磁振頻譜影像測量肝臟脂肪含量33  |      |                                               |      |   |                |
| 17            | 100B0108M          | 利用快速磁振頻譜影像測量肝臟脂肪含量    |      |                                               |      |   |                |
| 10            | 10000101           |                       |      | 目边查索里亚语印碑验药明维开张朗三进?红书工,奶妞屋上再玩亚公药务勤朗亚纯里与热纯所测17 | ↘    |   |                |

(圖 1-2-8 計畫代碼)

第 6 頁,共 11 頁

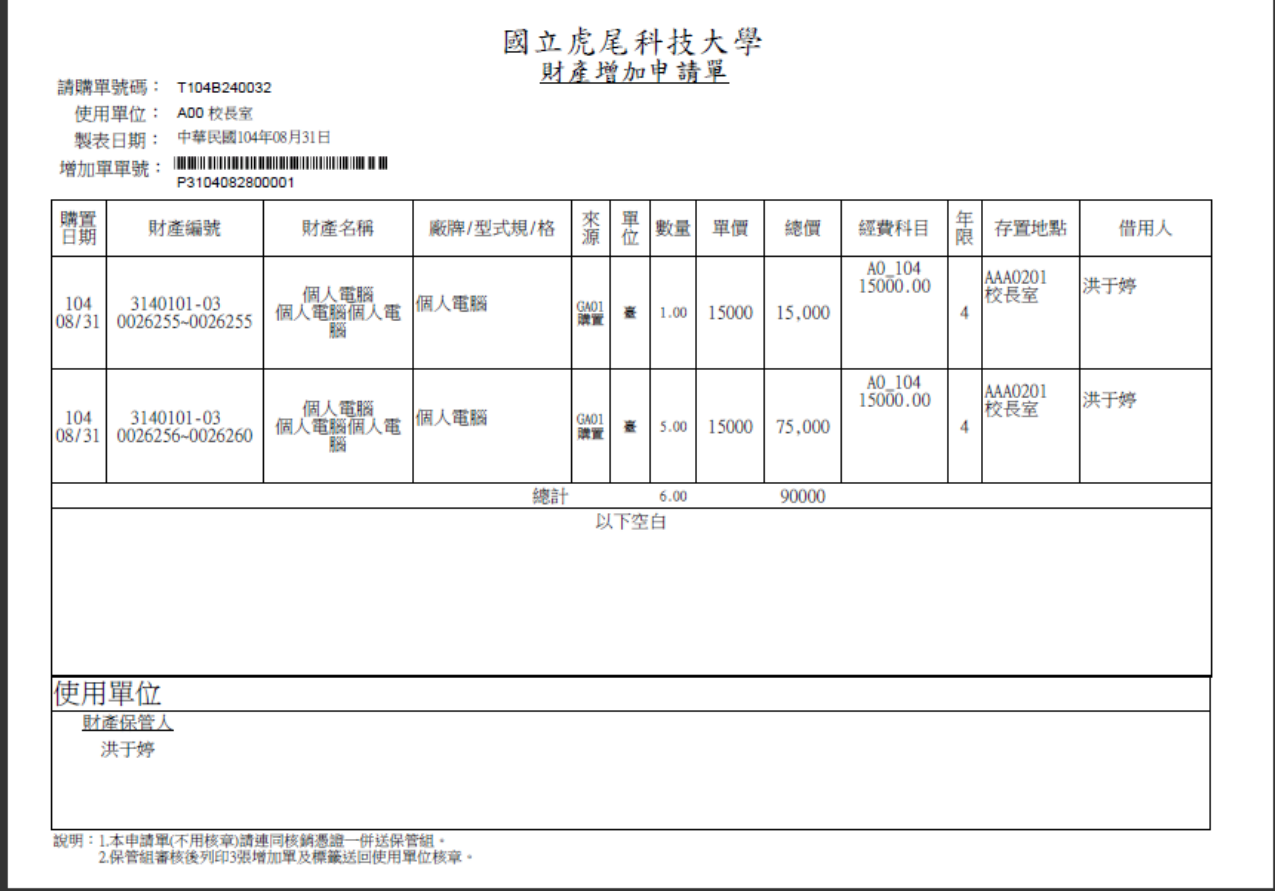

(圖 1-2-9 財產增加單)

### 1-3 遞延費用

勾選【遞延費用】會跳出財產大修的定義(圖 1-3-1),並提供【財產增(減)值單】(圖 1-3-2)下載 WORD,或點選增減值單(圖 1-3-3),在財產編號欄位中按滑鼠右鍵(圖 1-3-4),點選本次修繕的房屋,並輸入相關經費(圖 1-3-5),即可存檔列印【財產增 (減)值單】(圖 1-3-6)。

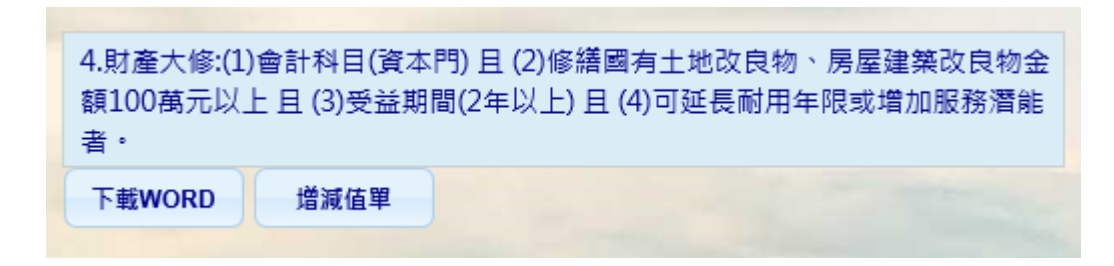

(圖 1-3-1)

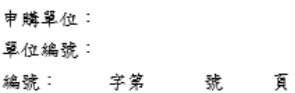

### 國立虎尾科技大學 財產增(減)值單(第一聯)

入帳日期: 製表日期: 傳票號碼:

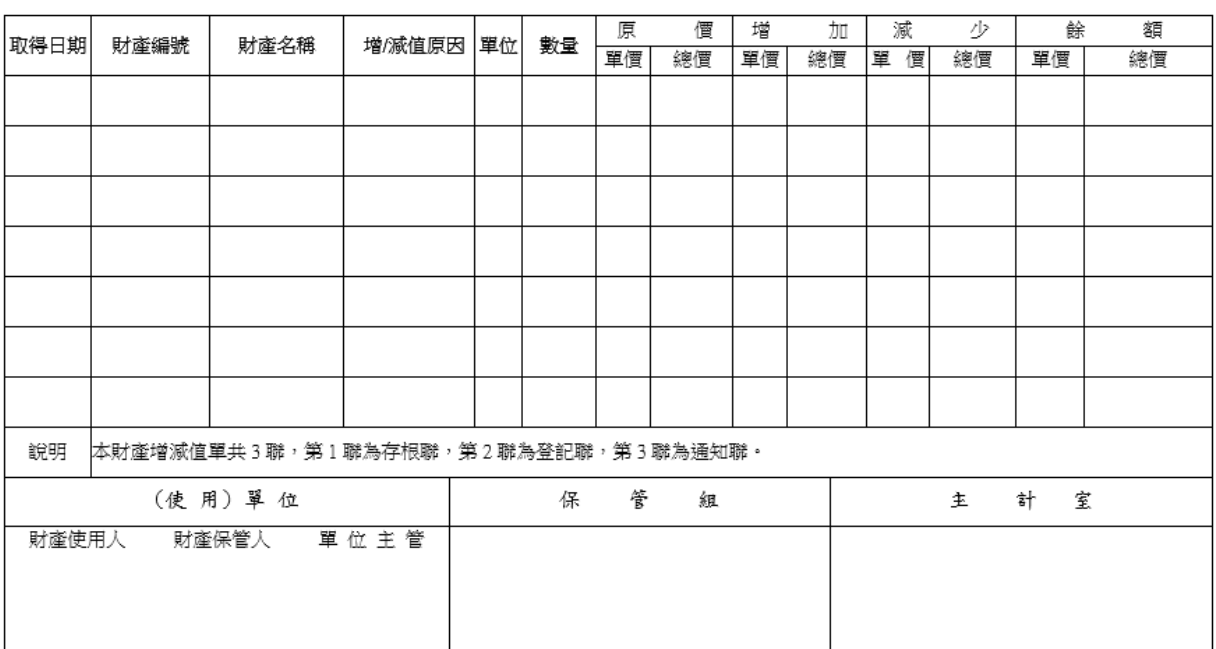

-<br>電腦單編號:

請購單號碼:

(圖 1-3-2)

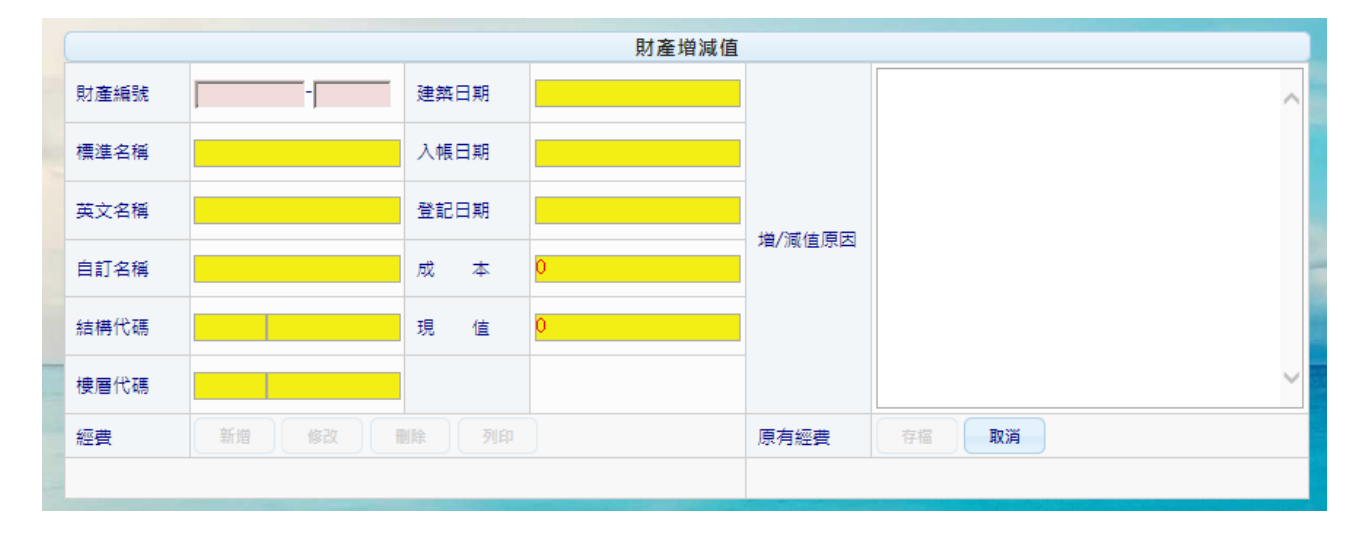

(圖 1-3-3)

|     | 按Enter或連按兩次滑鼠以確認選定   |       | × |
|-----|----------------------|-------|---|
| 查詢: | 開始查詢                 |       |   |
|     | 財產編號                 | 財產名稱  |   |
| 1   | 2010102-05 -0000001  | 標厚    |   |
| 2   | 2010201-01D -0000001 | 辦公房屋  |   |
| я   | 2010201-01D-0000002  | 辦公房屋  |   |
| 4   | 2010201-02 -0000001  | 医卡伯雷  |   |
| к   | 2010201-02 -0000002  | 医卡伯雷辛 |   |
| в   | 2010201-04 -0000001  | 监局    |   |
| 7   | 2010201-04 -0000002  | 監局    |   |
| R.  | 2010201-04 -0000003  | 监房    |   |
|     |                      |       |   |

(圖 1-3-4)

×

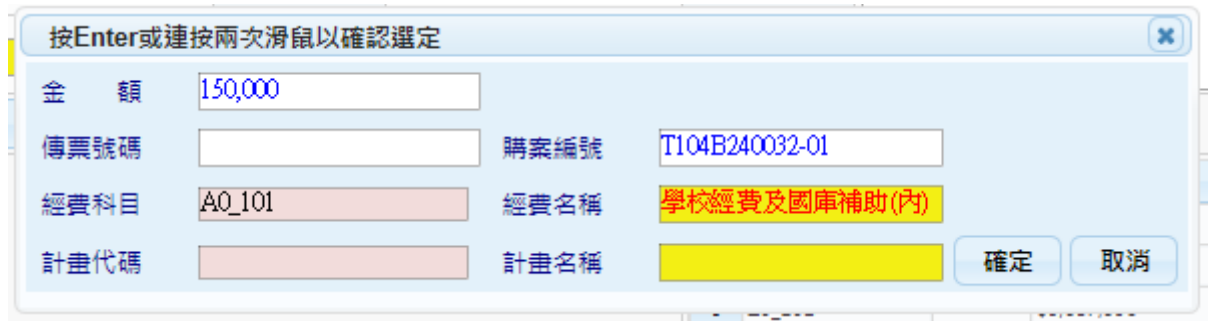

(圖 1-3-5)

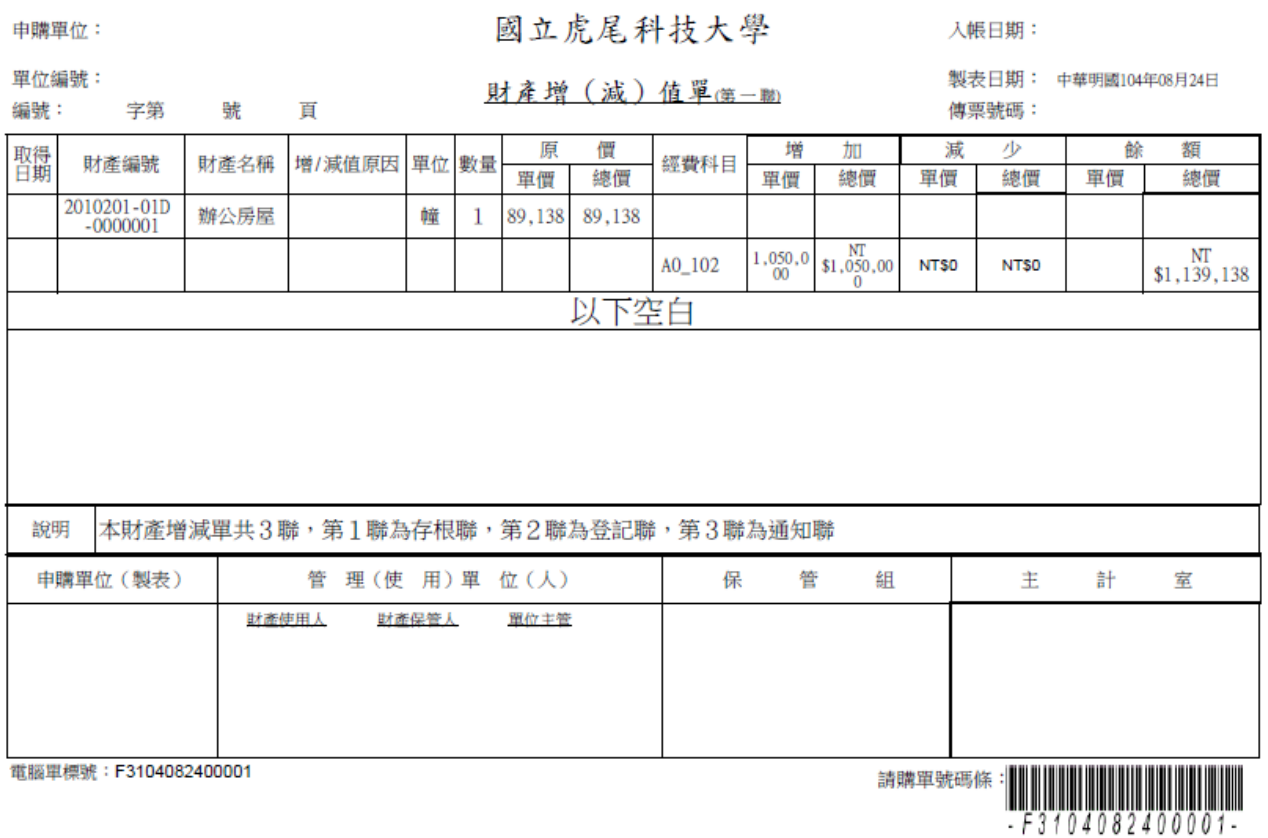

(圖 1-3-6)

1-4 一般財物維修(或工程維護)

勾選【一般財物維修(或工程維護)】會跳出一般財物維修的定義(圖 1-4-1),並提供 【財物(工程)請修單】(圖 1-4-2)下載。

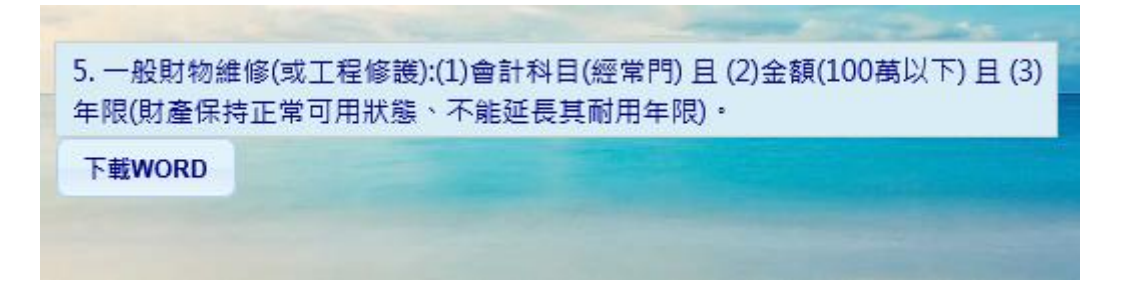

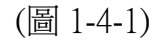

請修單位:

### 國立虎尾科技大學 吹件編號

申請日期:

#### 財物(工程)請修單(第一聯) 收件日期:

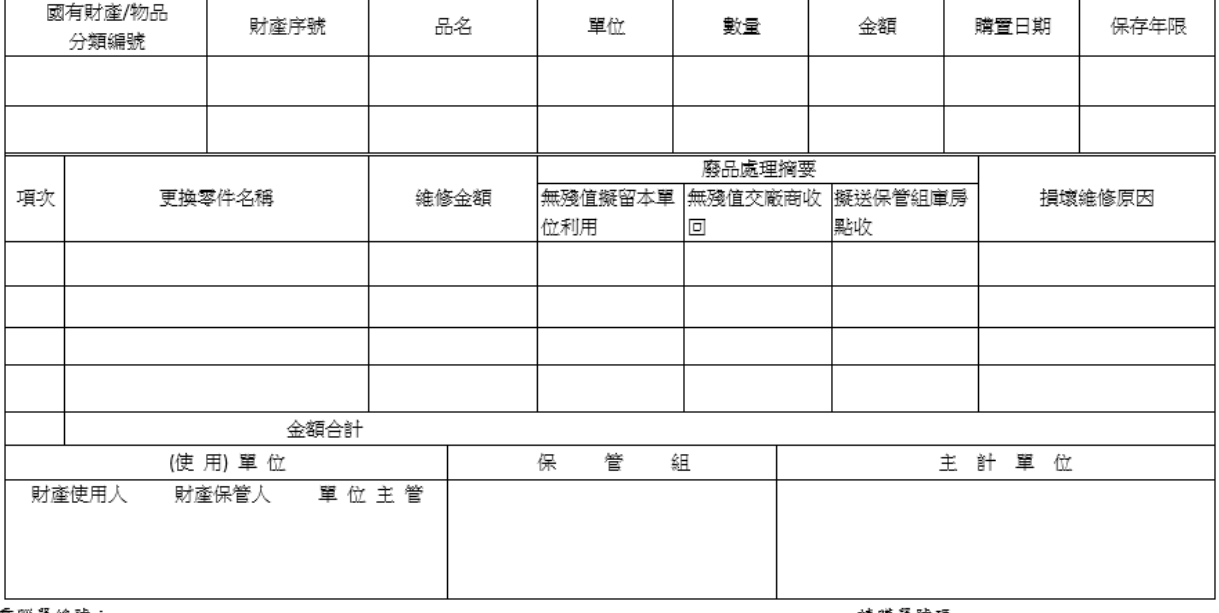

電腦單編號:

請購單號碼:

(圖 1-4-2)